# Profils financiers dans NaviPlan® : Un aperçu

## **Fonctions présentées dans le présent document :**

- $\bullet$  À quoi s'attendre lorsqu'un client soumet un questionnaire sur le Profil financier à NaviPlan
- Comment transformer un profil financier vierge en plan

**NaviPlan**®

par Advicent

• Comment transformer un profil financier prérempli en plan

Lorsque les clients complètent un profil financier dans le portail client, éventuellement, ils soumettront leur profil financier à NaviPlan. Une fois que le profil financier a été reçu, il doit être converti en plan modifiable. Les options et les commandes disponibles pour la conversion varient en fonction du type de profil financier qui a été soumis (vierge ou prérempli). Ce document passera en revue les étapes de conversion ainsi que les options qui peuvent être ajustées selon le type de profil.

#### À quoi s'attendre lorsqu'un client soumet un questionnaire sur le Profil financier à NaviPlan

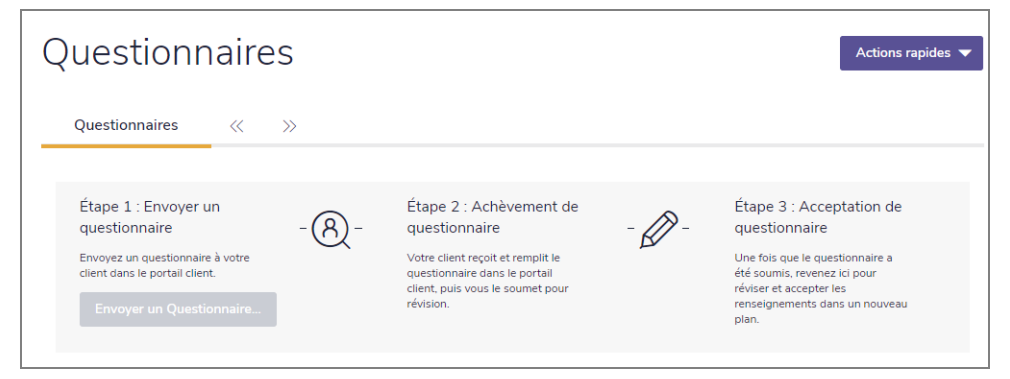

Renseignements sur le client - Questionnaires

Lorsqu'un profil financier vous est d'abord soumis par un client, vous recevrez une notification à la page « alertes » vous signifiant qu'un profil financier est maintenant prêt à être révisé à la page « questionnaires ». Tous les questionnaires qui ont été envoyés aux clients apparaîtront sur cette page et présenteront un état en fonction de leur état d'achèvement. Les états sont définis comme suit :

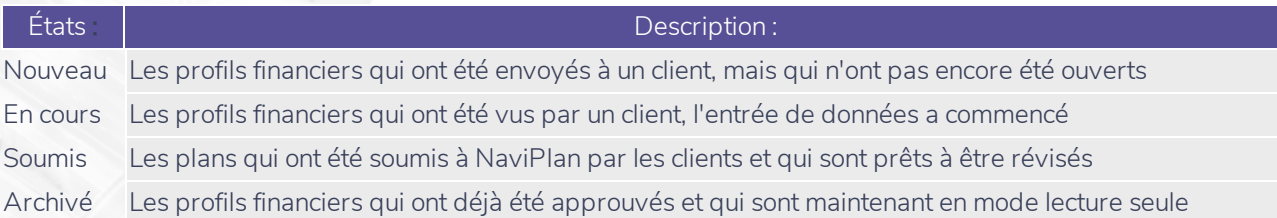

Pour convertir un profil soumis dans un plan financier, cliquez sur « réviser le questionnaire ».

#### Comment transformer un questionnaire vierge en plan

Après avoir cliqué sur « réviser le questionnaire », vous serez amené à la page « accepter le questionnaire ». Cette page permet de réviser ce que le client a saisi dans son profil financier soumis, de pouvoir accepter le profil financier (ce qui convertira le profil financier en plan), et de nommer le plan futur pour qu'il soit facile à mémoriser et facile à localiser dans NaviPlan.

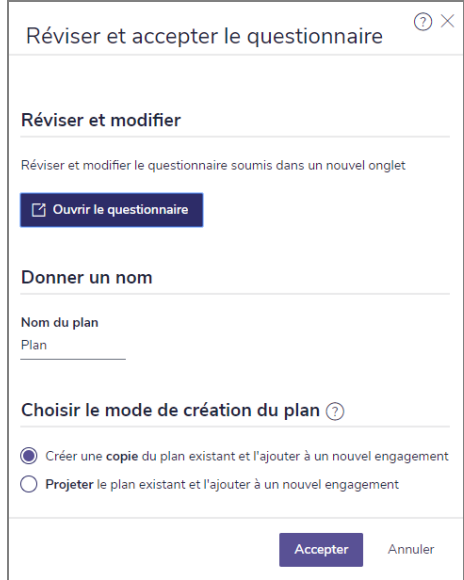

Renseignements sur le client - Questionnaires - Accepter les questionnaires (vierge)

Pour voir les renseignements de chaque section remplie du profil financier, cliquez sur les flèches du menu déroulant. Les données des clients seront présentées en mode lecture seule. Après avoir révisé toutes les sections, cliquez sur « accepter le questionnaire » pour convertir le profil financier en plan.

#### Comment transformer un profil financier prérempli en plan

Tout comme avec les profils financiers vierges, vous pouvez envoyer une révision financière des plans précédemment approuvés en tant que profil financier à l'aide des profils financiers préremplis. Les clients peuvent réviser leurs données existantes et apporter toutes les modifications essentielles pour que les valeurs restent à jour. Comme le profil financier reporte les données de NaviPlan dans le portail financier, les clients seront en mesure de voir tous les comptes, les revenus, les polices d'assurance et les objectifs précédemment entrés qui étaient attachés au plan, et ils pourront modifier ces valeurs ou en ajouter de nouvelles. Une fois la révision complétée, ils peuvent à nouveau soumettre leur profil financier prérempli à NaviPlan.

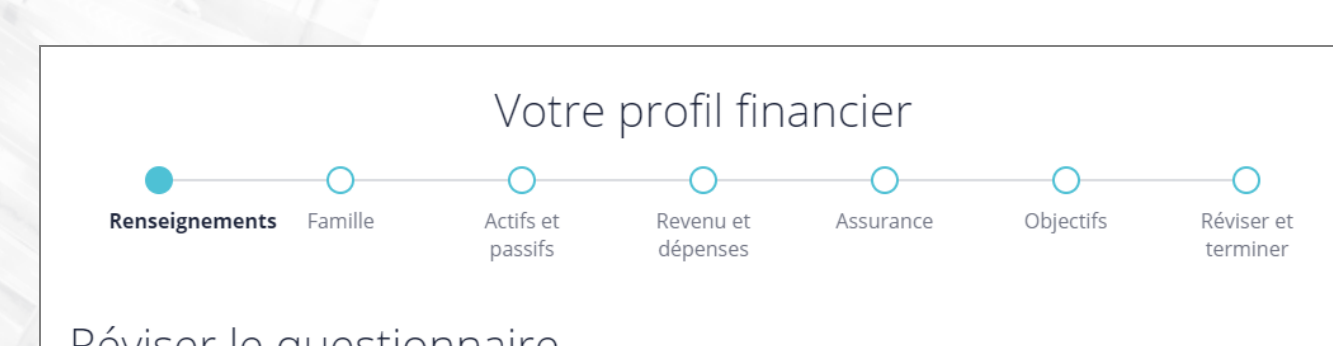

### Réviser le questionnaire

**NaviPlan**<sup>®</sup>

par Advicent

À partir de cette fenêtre, visionnez le questionnaire que votre client a soumis et apportez les modifications nécessaires. Après vérification, cliquez sur le bouton Modifications terminées pour enregistrer les modifications apportées. Une fois de retour dans NaviPlan, vous pouvez accepter le plan. Date soumis: lundi 22 avril 2019

Renseignements sur le client - Questionnaires - Accepter les questionnaires (prérempli)

Plusieurs actions supplémentaires peuvent être entreprises lors de l'acceptation du profil pour les profils financiers préremplis, comparativement aux questionnaires vierges. Un profil prérempli peut être établi en tant que copie d'un plan existant, ou en tant que plan projeté. La différence principale entre une copie dupliquée et un plan projeté est la manière dont NaviPlan définit l'année du plan. Un plan copié copiera le plan précédemment livré et ne changera aucune date alors qu'un plan projeté prendra le plan livré et repoussera l'année du plan d'une année.

De plus, la « liste de choses à faire » qui se trouve sur le côté droit de l'écran vous donnera une liste des changements ou des notifications qui peuvent demander une action de votre part avant d'accepter le profil financier.

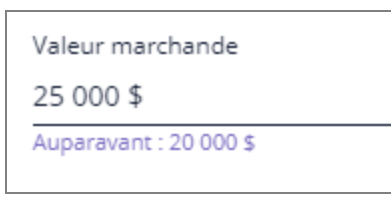

Dans les sections du menu déroulant pour chaque catégorie, des renseignements seront présentés en mode lecture seule. Toute section qui a été manuellement changée ou ajoutée depuis le profil financier précédent sera mise en évidence en bleu. Sous les sections mises en évidence, la valeur précédemment entrée sera présentée. Cette valeur est pour référence seulement et n'aura aucun impact sur le profil actuel.

Renseignements sur le client - Questionnaires - Accepter les questionnaires (prérempli)

Une fois que la révision est complétée, cliquez sur « accepter le questionnaire » pour convertir le profil financier en plan.